# Application Note Using SiteManager as Web Proxy And/or Mail Relay Server

This guide explains how to configure a SiteManager, so devices on the Device side of it can use it to access as Web Proxy to access the Internet, and/or use it as Mail Relay server for sending emails.

[http://www.secomea.com](http://www.secomea.com/)

**Version: 5.0, Jan.2014**

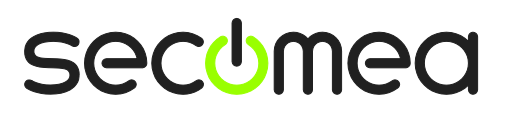

Page 1 of 10

# **Table of Contents**

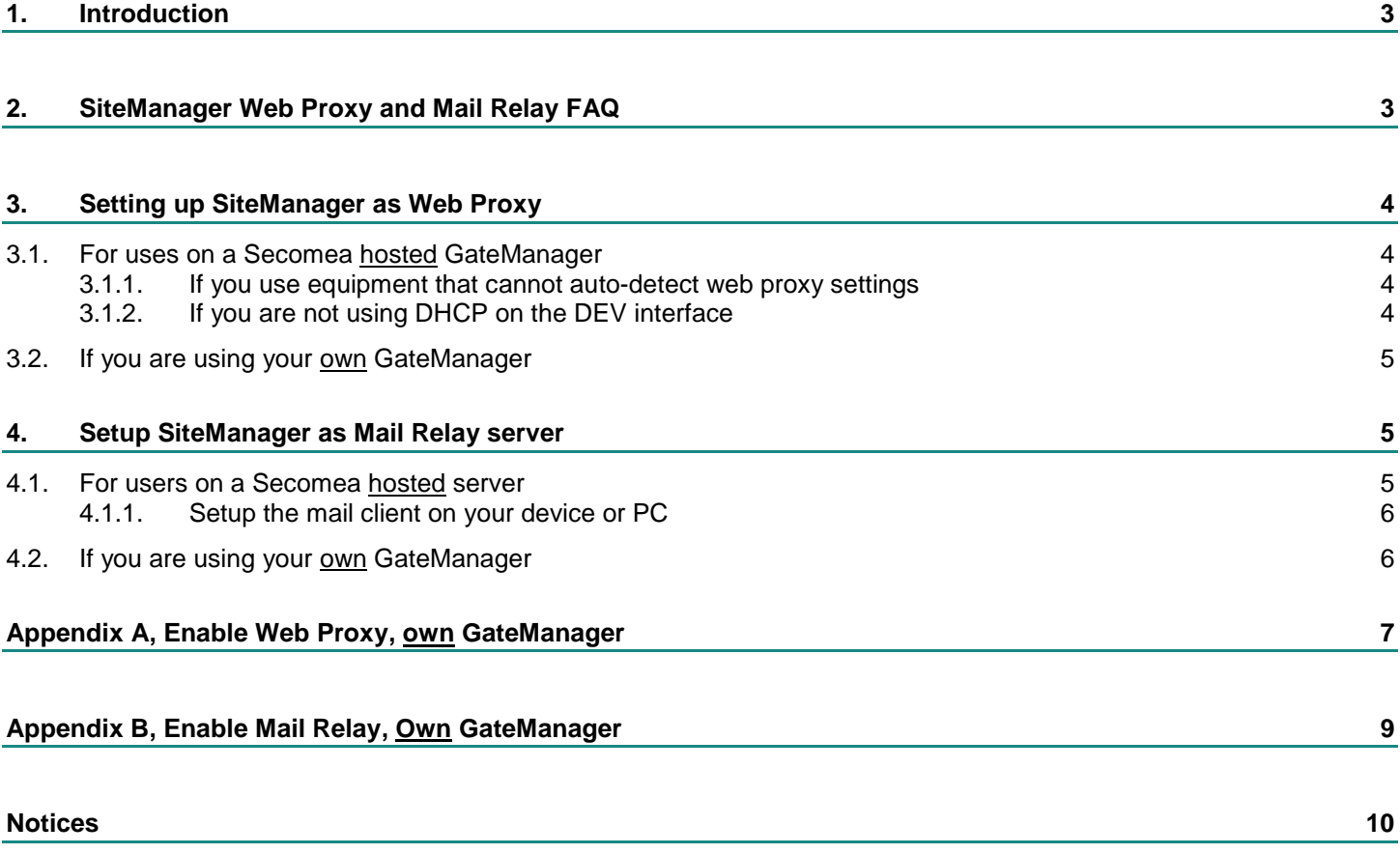

# **1. Introduction**

**\_\_\_\_\_\_\_\_\_\_\_\_\_\_\_**

**\_\_\_\_\_\_\_\_\_\_\_\_\_\_\_**

**\_\_\_\_\_\_\_\_\_\_\_\_\_\_\_**

**\_\_\_\_\_\_\_\_\_\_\_\_\_\_\_**

**\_\_\_\_\_\_\_\_\_\_\_\_\_\_\_**

**\_\_\_\_\_\_\_\_\_\_\_\_\_\_\_**

**\_\_\_\_\_\_\_\_\_\_\_\_\_\_\_**

Prerequisites for this guide are:

- **You have access to configure the Web GUI of the SiteManager.**
- Devices that should access the Internet or a mail server, should be either DHCP IP assigned from the Dev port of the SiteManager, or should be possible to configure to use the SiteManager's Dev port as Web Proxy and/or SMTP server.
- You are using a Secomea hosted GateManager server (If you are using your own GateManager server, you should consult Appendix A and/or B to ensure the GateManager server is configured to relay web and mail traffic, and that your network is setup accordingly)

# **2. SiteManager Web Proxy and Mail Relay FAQ**

**Q:** Does the SiteManager function as a Web Proxy directly to the Internet?

**A:** No. It merely relays the traffic via the existing encrypted connection to the GateManager, and from there it is routed to the Internet.

**Q:** Does the SiteManager function as a SMTP server?

**A:** No. Just like the Web Proxy it relays the email back to the GateManager, and relies on the GateManager to relay it further to a SMTP server.

**Q:** Does the SiteManager send traffic directly through the corporate firewall on the Uplink side?

**A:** No. The SiteManager makes use only of the existing GateManager connection.

**Q:** Does the customer's firewall risk being source for mail traffic or access to undesired web sites?

**A:** No. The source for emails and web traffic will be the GateManager itself. Therefore it is also vital that it is not abused (refer to Secomea's terms of use)

**Q:** I am behind a SiteManager in China. Can I get access to my web applications in Europe?

**A:** Yes. If the GateManager is placed in Europe, this will be where the Internet rules are applied.

**Q:** Can I use the web proxy for video streaming and VoIP traffic.

**A:** Yes and No. Since the traffic is relayed back through the GateManager you should not expect good performance. Note that Secomea holds the right to block for abuse or continuous persistent traffic on the hosted GateManager servers. If you have your own server it will depend on your own requirement for telephone and/or video quality.

**Q:** Can I use it for accessing Internet sites with other protocols.

**A:** No. Only web traffic (http/https) and mail (port 25) are supported.

**Q:** Can I configure the SiteManager to require login to the Web Proxy or SMTP server.

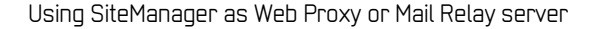

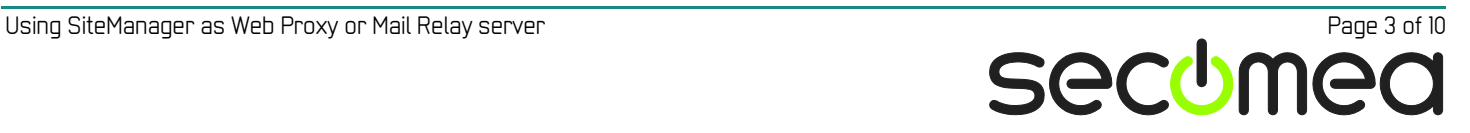

**A:** No. The implemented features do not support authentication.

**Q:** Can the SiteManager be configured for filtering of accessible web addresses.

**A:** No. Filtering could in principle be done on the Web Proxy that the GateManager forward the request to. Secomea's hosted GateManagers are not configured to perform any filtering.

**Q:** Can the SiteManager operate as a "Transparent Web Proxy".

**A:** No.

**\_\_\_\_\_\_\_\_\_\_\_\_\_\_\_**

**\_\_\_\_\_\_\_\_\_\_\_\_\_\_\_**

# <span id="page-3-0"></span>**3. Setting up SiteManager as Web Proxy**

#### **3.1. For uses on a Secomea hosted GateManager**

By default a SiteManager is setup for Web Proxy via Secomea's hosted GateManager servers.

To verify the Web proxy settings enter menu **GateManager Web Proxy**:

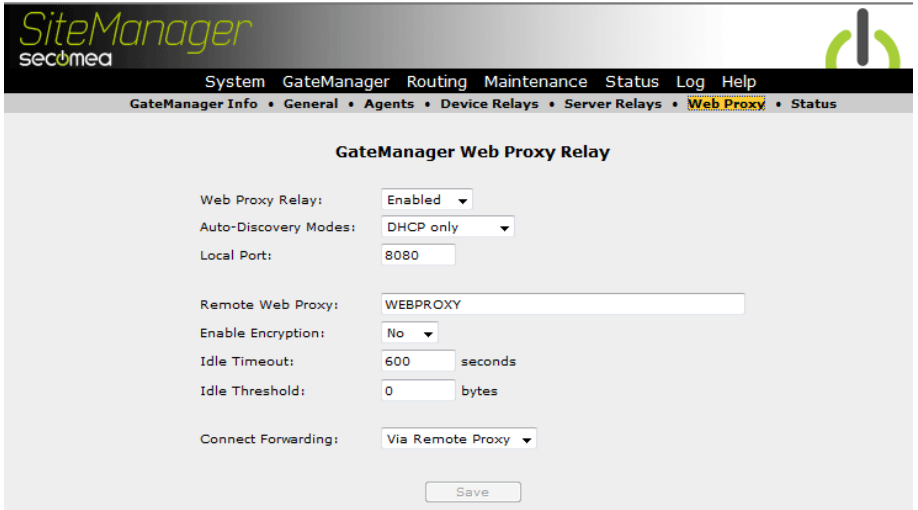

Refer to the Online Help for details on each of the settings.

Note, however, the following:

#### **3.1.1. If you use equipment that cannot auto-detect web proxy settings**

You may have devices that delivers or retrieves information from the Internet, but do not support automatic extraction of Web Proxy settings that are distributed in the PAC file from the SiteManager's DHCP IP assignment.

You will have to specify in your device the proxy port (8080) and the remote Web Proxy server address (which is the IP address of the SiteManager's DEV interface,- see menu **System**  $\rightarrow$  **DEVx**)

#### **3.1.2. If you are not using DHCP on the DEV interface**

You may have reasons for not enabling DHCP on the DEV interface. This could be a security precaution to ensure that not just anyone can connect a laptop to the device network and get Internet access, or it could be that a DHCP server already exists in the device network.

In that case you must manually enter the proxy settings into your web browser. Open e.g. MS Internet Explorer and enter menu Tools  $\rightarrow$  Internet Options → Connections → LAN Settings→ Proxy Server

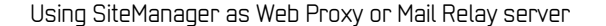

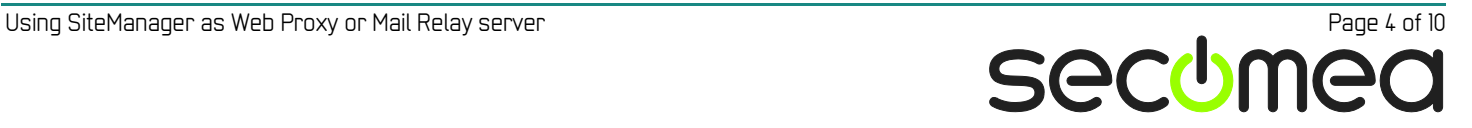

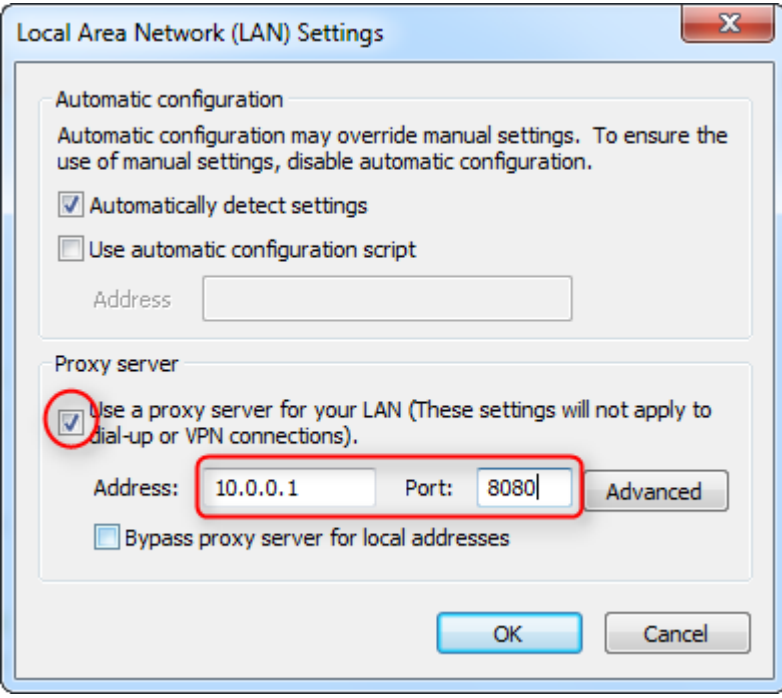

### **3.2. If you are using your own GateManager**

The default symbolic name "WEBPROXY" corresponds to configuration on Secomea's hosted servers and is the default value for an installed GateManager.

You may choose another name ref. the procedure of **Appendix A**

# **4. Setup SiteManager as Mail Relay server**

#### <span id="page-4-0"></span>**4.1. For users on a Secomea hosted server**

In order to use the SiteManager as Mail Relay server in conjunction with Secomea's hosted GateManager servers you must enter the SiteManager menu GateManager  $\rightarrow$  Server Relay and create the following Server Relay:

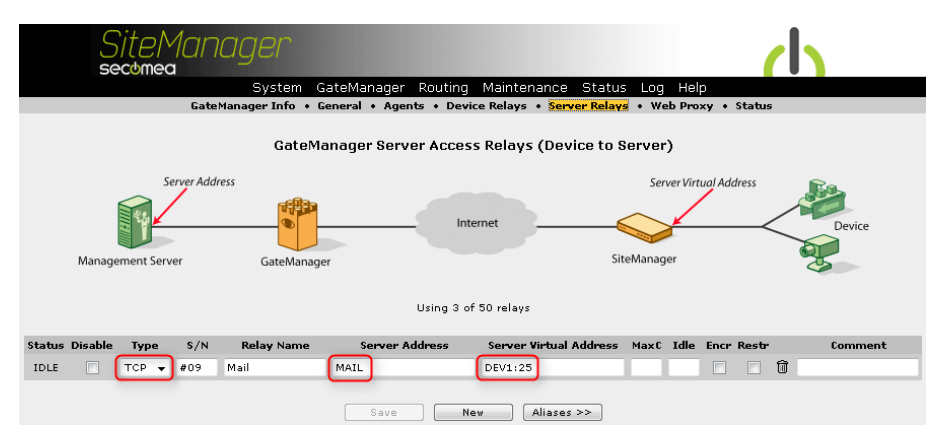

The server address (**MAIL**), corresponds to a symbolic name on the GateManager server that directs the mails to a SMTP server.

The Server Virtual address should just specify the SMTP port **DEV1:25** (assuming DEV1 on the SiteManager is used). No other port than 25 can be specified.

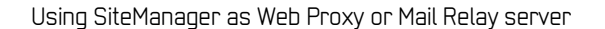

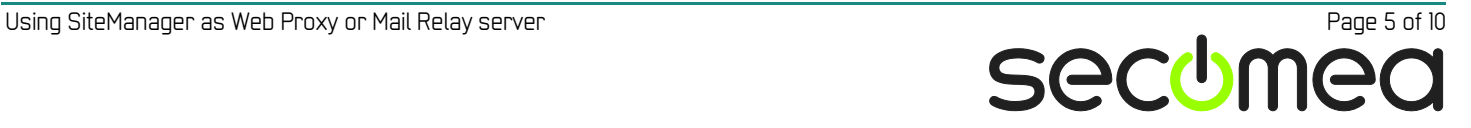

#### **4.1.1. Setup the mail client on your device or PC**

The device or PC that should send emails via the SiteManager must be located on the DEV side of the SiteManager.

Just specify the SiteManager's DEV1 IP address as SMTP server in your email client.

*NOTE: the mail relay feature does not support encryption or connection to SMTP servers that require login credentials.*

### **4.2. If you are using your own GateManager**

When using your own GateManager you can follow the same procedure as in section [4.1](#page-4-0) but you need to enture that the GateManager is setup to support the MAIL relay alias.

Refer to **Appendix B** for or configuring the GateManager settings.

# **Appendix A, Enable Web Proxy, own GateManager**

You will need to be logged into the server with a **Server Administrator** account.

1. Select the ROOT domain and the **Relays** tab, and checkmark the **Domain Relay Settings** as follows:

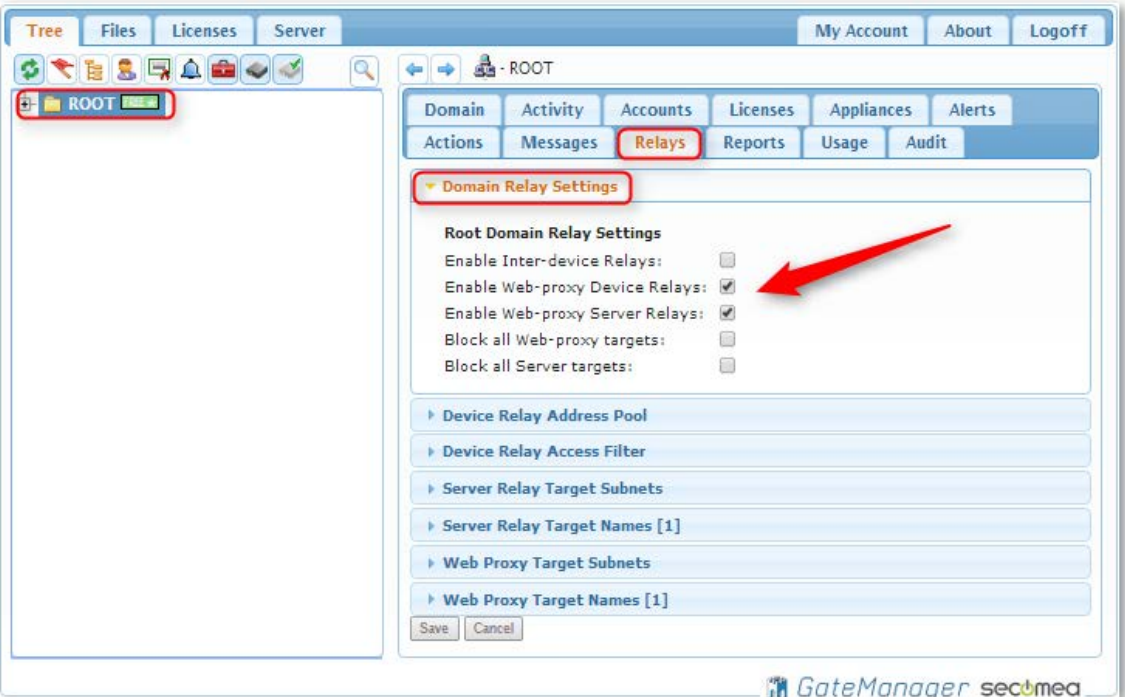

2. Under **Web Proxy Target Names**, add the following entry:

#### **WEBPROXY=127.0.0.1:3128**

"WEBPROXY" is the logical name that is used in the SiteManager (See screenshot in section **[3](#page-3-0)**

"3128" is the default port number of the GateManager's local Web proxy.

**Note**: Since the connection is port mapped the port does not have to be the same as the default web proxy port configured in the SiteManager, namely port 8080. This port is the web proxy port most commonly used by connected devices and applications, such as web browsers.

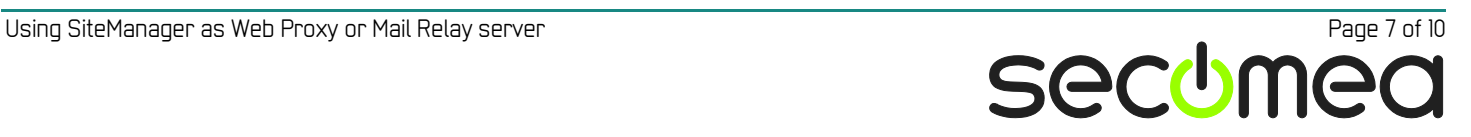

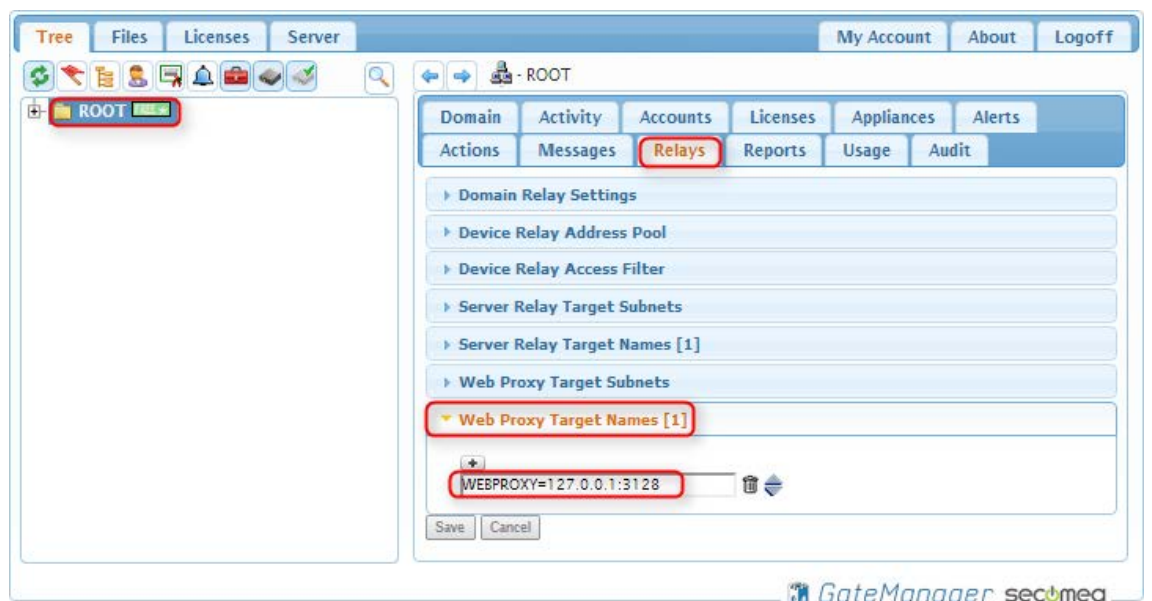

**Note:** If using a Web Proxy external to the GateManager just change the IP address for the WEBPROXY alias

(e.g. WEBPROXY=192.168.100.254:8080)

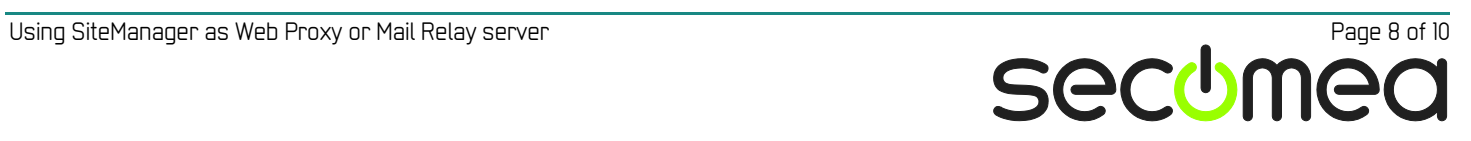

# **Appendix B, Enable Mail Relay, Own GateManager**

Under Server Relay Target Names, add the following entry:

#### **MAIL=x.x.x.x:25**

"MAIL" is the symbolic name that is used in the SiteManager (See screenshot in section **[4.1](#page-4-0)**

"x.x.x.x" denotes the IP address of your mail server or mail relay. This is typically the same as the one configured under Server  $\rightarrow$  Config  $\rightarrow$  Mail Set**tings**.

"25" is the default SMTP port of the relay server. Note that the GateManager will not support relaying of encrypted mails or relaying to mail servers that require login credentials.

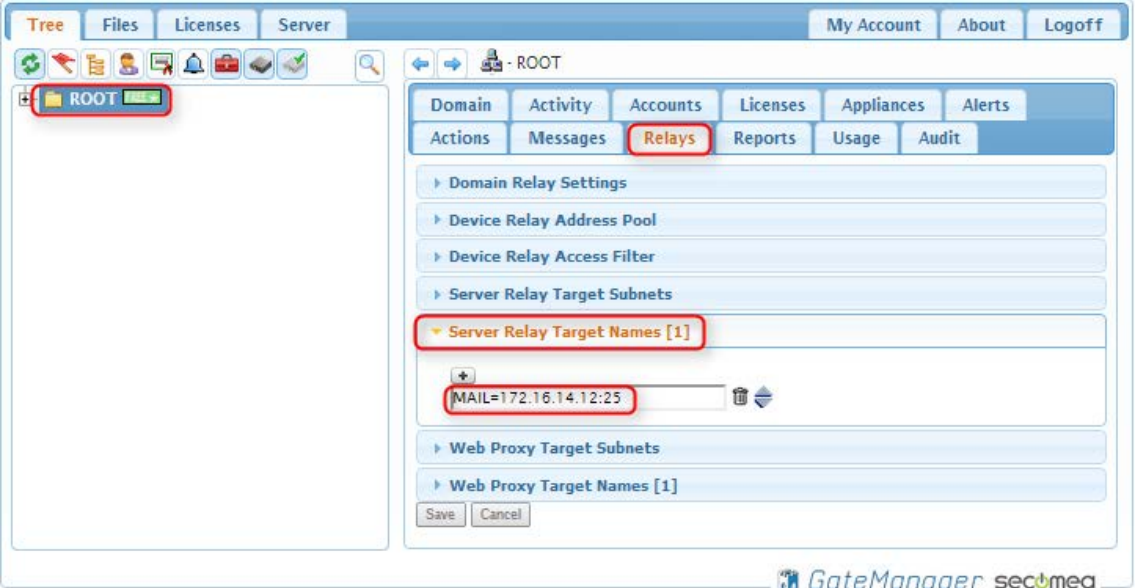

*Note: In the example above the corporate server 172.16.14.12 is Mail Relay server for this GateManager. The mail server must be configured to accept relaying of mail from the GateManager.*

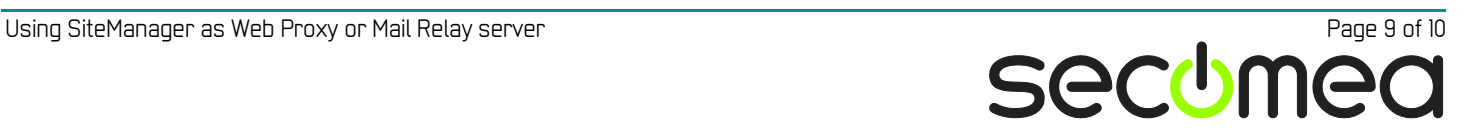

# **Notices**

### **Publication and Copyright**

**© Copyright Secomea A/S 2011-2014**. All rights reserved. You may download and print a copy for your own use. As a high-level administrator, you may use whatever you like from contents of this document to create your own instructions for deploying our products. Otherwise, no part of this document may be copied or reproduced in any way, without the written consent of Secomea A/S. We would appreciate getting a copy of the material you produce in order to make our own material better and – if you give us permission – to inspire other users.

#### **Trademarks**

LinkManager™, GateManager™ and SiteManager™ are trademarks of Secomea A/S. Other trademarks are the property of their respective owners.

#### **Disclaimer**

Secomea A/S reserves the right to make changes to this publication and to the products described herein without notice. The publication of this document does not represent a commitment on the part of Secomea A/S. Considerable effort has been made to ensure that this publication is free of inaccuracies and omissions but we cannot guarantee that there are none.

The following paragraph does not apply to any country or state where such provisions are inconsistent with local law:

SECOMEA A/S PROVIDES THIS PUBLICATION "AS IS" WITHOUT WARRANTY OF ANY KIND, EITHER EXPRESS OR IMPLIED, INCLUDING, BUT NOT LIMITED TO, THE IMPLIED WARRANTIES OF MERCHANTABILITY OR FITNESS FOR A PARTICULAR PURPOSE

SECOMEA A/S SHALL NOT BE LIABLE FOR ANY DIRECT, INDIRECT, INCIDENTAL, CONSEQUENTIAL, OR OTHER DAMAGE ALLEGED IN CONNECTION WITH THE FURNISHING OR USE OF THIS INFORMATION.

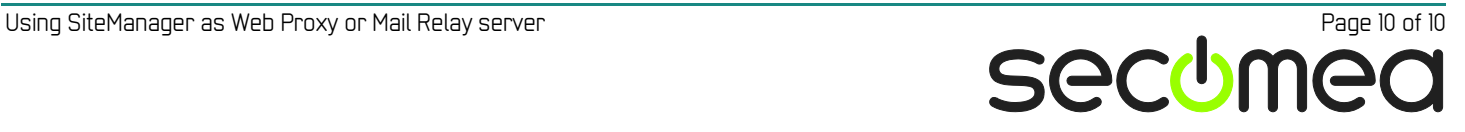